## **NextSeq (upgraded) run protocol:**

Home page

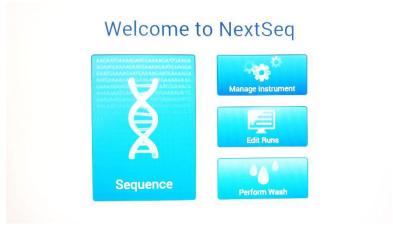

• To start a run, select Sequence

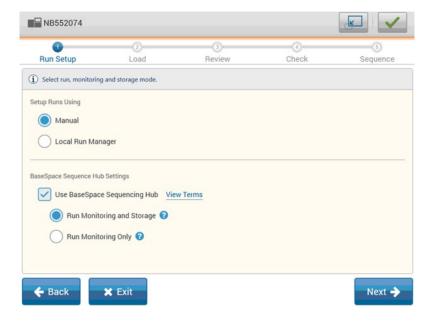

- Setup runs using: choose Manual
- Use BaseSpace Sequencing Hub:
  - Choose Run Monitoring and Storage or Run Monitoring Only\*

\*If running Monitoring and Storage, you must upload a sample sheet in the next step. If you just want bel files to be stored at BaseSpace, you may upload a fake sample sheet from a file located on the desktop. If you are not interested in storage, just want to monitor the run from BaseSpace, choose Run Monitoring Only.

Select Next

- Login to BaseSpace
- Select Next

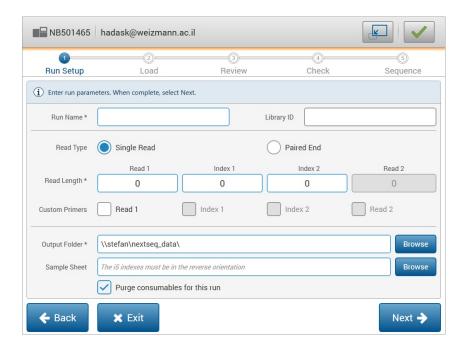

- Enter Run Name
- Enter Library ID (optional)
- Select Single Read or Paired End
- Enter read length for each read and indexes
- For Mars-seq: Read1 75, Read2 15, no indexes
- Do not choose Custom Primers unless this is your design (not trivial)
- Output should always be: \\Stefan\nextseq data\
- Sample sheet: needs to be uploaded only if you chose Run Monitoring and Storage
- Purge consumables for this run  $\sqrt{\phantom{a}}$
- Select Next

\* Register the run (while sequencing is still on) in susanc as usual:

https://ngs-pipeline.weizmann.ac.il/

For more details see: https://ngs-pipeline.weizmann.ac.il/ngsb/howto